## **Basic Instructions / Steps for Becoming an NRCS Technical Service Provider**

## **Part A. EAUTHENTICATION**

**1. Go to<http://www.eauth.egov.usda.gov/eauthCreateAccount.html>**

**2. Select Level II Access**

**3. Complete the registration page. (You will make up your own User ID, Password, & 4‐digit PIN.)**

**4. Select and complete your security questions and answers, then click CONTINUE.**

**5. Verify that all your information is correct, submit your registration, and check your email.**

**(An email containing the link to account information is automatically sent. Click the link in the email.)**

**6. You will next need to visit your local USDA Service Center and present a form of Identification.**

**After presenting your ID to the USDA office and you have been verified in the system, you are ready to complete your TSP Profile.**

## **Part B. COMPLETING TECHREG PROFILE & AGLEARN**

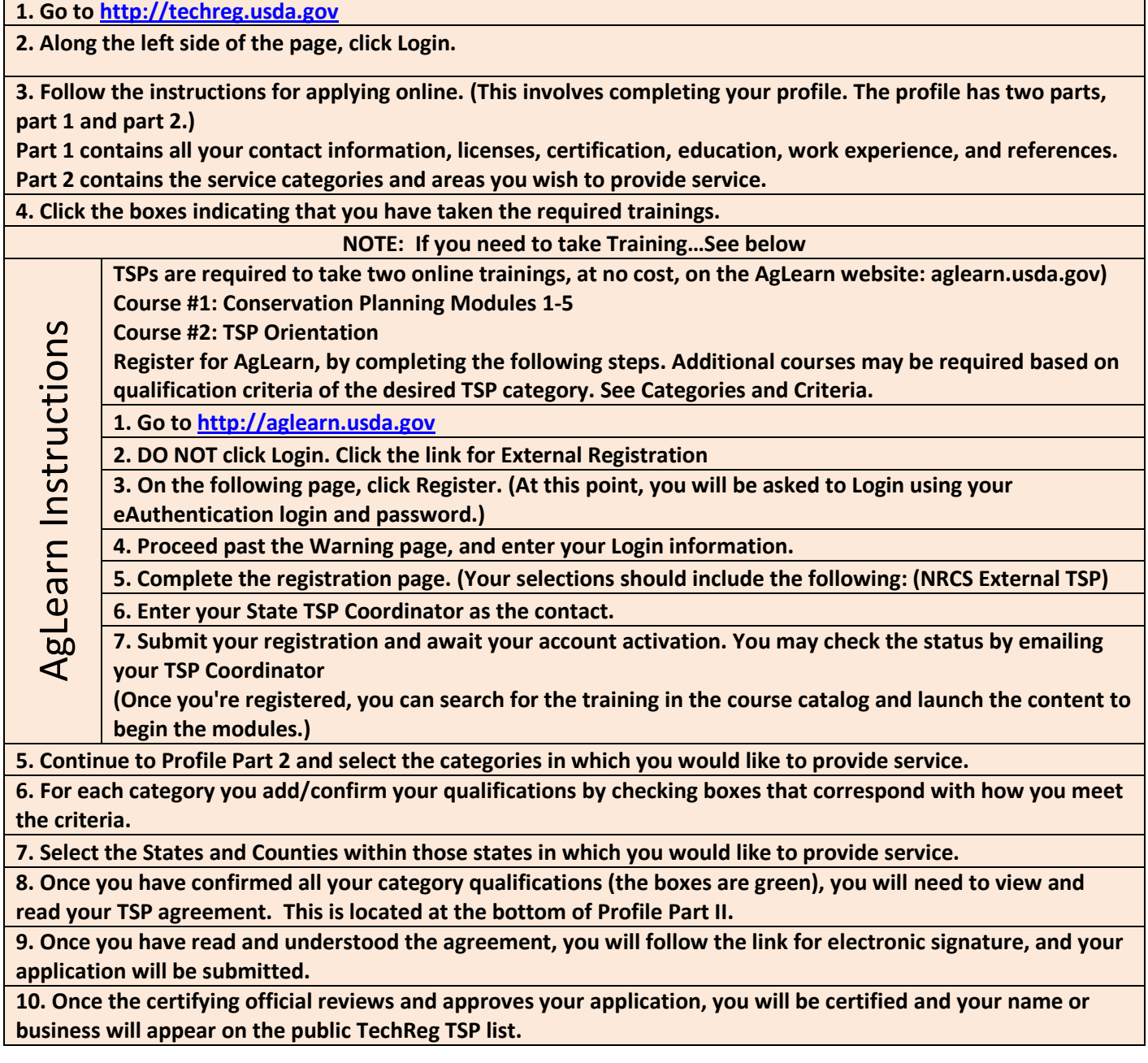